## Lägga till sensorer i systemet

När du ska lägga till nya sensorer, se till att SensorGraph körs på datorn och datorn är ansluten till basstationen.

En sensor måste läggas till i systemet (ihop med basstationen) innan den tas i bruk:

• Högerklicka på Sensors i den vänstra rutan i fliken Configuration och välj "Add new sensor ..." eller Välj Sensors i den vänstra rutan och tryck på "Add new sensor ..." -knappen nere till höger.

Detta sätter basstationen i ett läge där den accepterar nya sensorer.

En guide startas som leder dig genom processen.

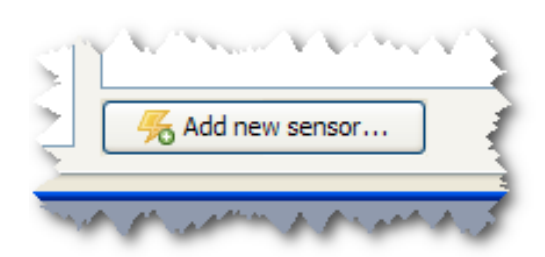

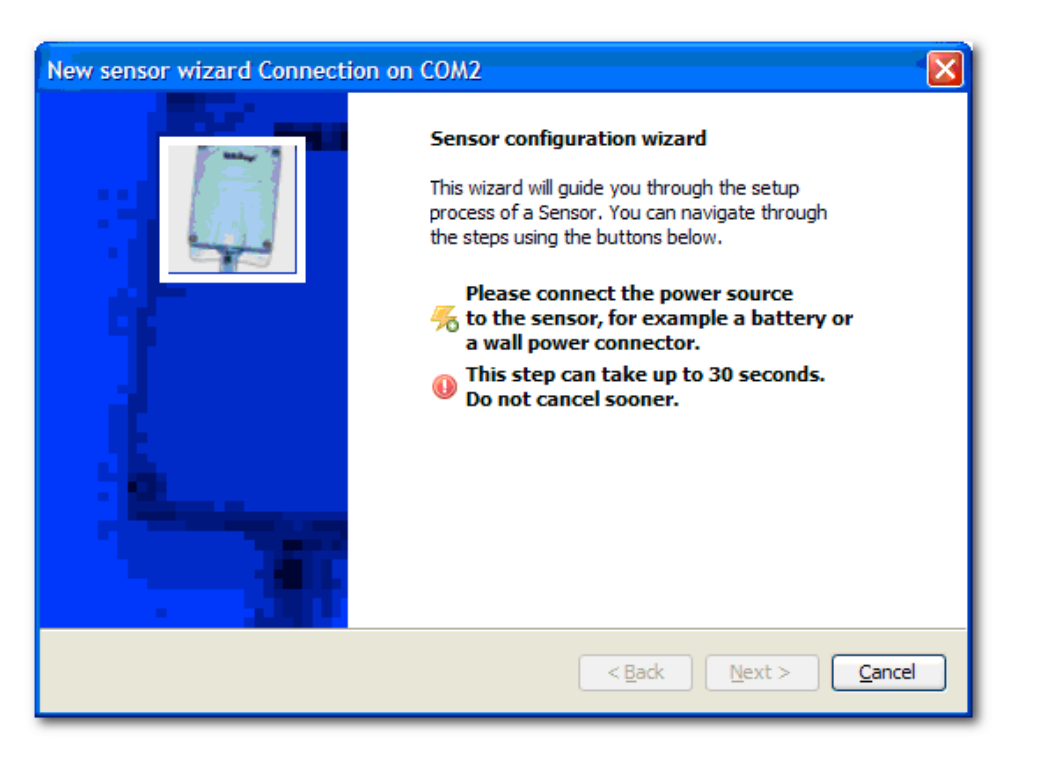

Sätt i ett 3.6V litiumbatteri om sensorn drivs av ett batteri. Om sensorn drivs externt, anslut nätsladden. Var noggrann med batteriets positiva och negativa pol.

Standardvärden för "Enhets-ID" och "Friendly name" presenteras. Ändra bara enhetens ID när det finns en anledning att göra detta, annars kan du acceptera det presenterade värdet. Det egna namnet är tänkt att ge sensorn ett relevant namn, t.ex. "Övre hyllan", "Kylskåp 1", "Skåp" eller något namn som anger användningen av sensorn. Namnet kan ändras senare om det behövs.

När basstationen har accepterat sensorn visas "Wizard Finished".

Tryck "Finish" för att slutföra guiden.

Om konfigurationen för en sensor inte lyckas kommer ett felmeddelande visas.

Se till att du tar ut batteriet ur sensorn som skulle paras innan nytt försök.

Medlem i Svensk Elektronik och Sinf

INTAB Interface-Teknik AB Gjutarevägen 1 SE-443 61 Stenkullen Sweden

Phone: +46-(0)302-246 00<br>Fax No: +46-(0)302-246 29 Fax No: +46-(0)302-246 29<br>E-mail: info@intab.se E-mail: info@intab.se<br>Internet: www.intab.se www.intab.se

Corp.id.No: 556100-2337<br>VAT No: SE556100233701 Postal giro service: 82 84 60-6<br>Bank giro transfer: 234-0859 Bank giro transfer:

SE556100233701<br>82.84.60-6

## intab